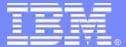

#### **IBM Software Group**

# ALM ToDo UCM Setting the Default ALMProject April 15, 2008

Stu Poulin stuart.poulin@us.ibm.com 206-686-9824

Rational. software

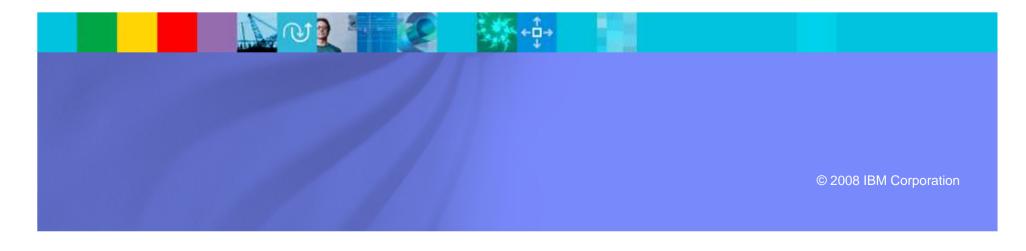

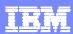

#### Disclaimer and Non-Disclosure

- IBM Rational Plans are subject to change
- Nothing in this document is intended to create any representations or warranties
- IBM Rational warranties are contained in the applicable license agreements

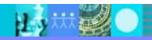

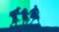

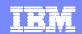

#### Demo to Present

- Setting the Default ALMProject from UCM
- This sets the Default ALMTask and ALMRequest during UCM activity creation
- We are working on a more streamlined method to set the default ALMActivity

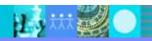

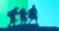

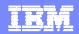

## ToDo Agile Project

- Out-of-box ALM Solution for ClearQuest
- ALMProject assigns a Default ALMRequest and Default ALMTask
- Developers create
   ALMActivities against the default ALMTask
- Baseline and Build records track progress of activities
- Developers and Testers can Verify ALMActivities in Builds

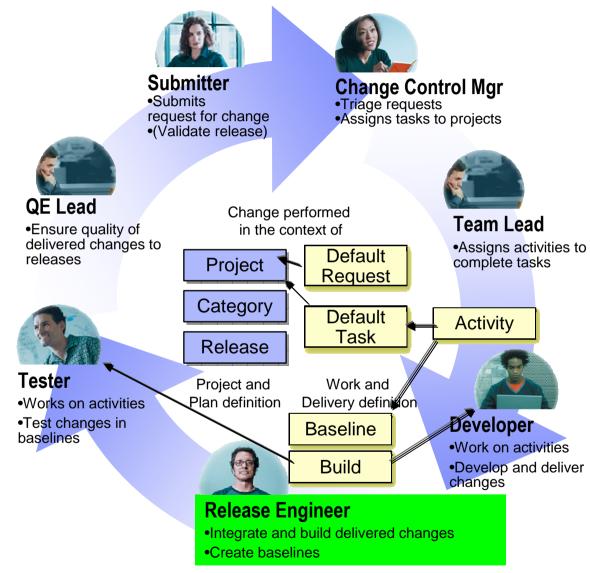

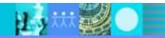

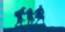

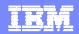

## ALMProject defines Default Request and Default Task

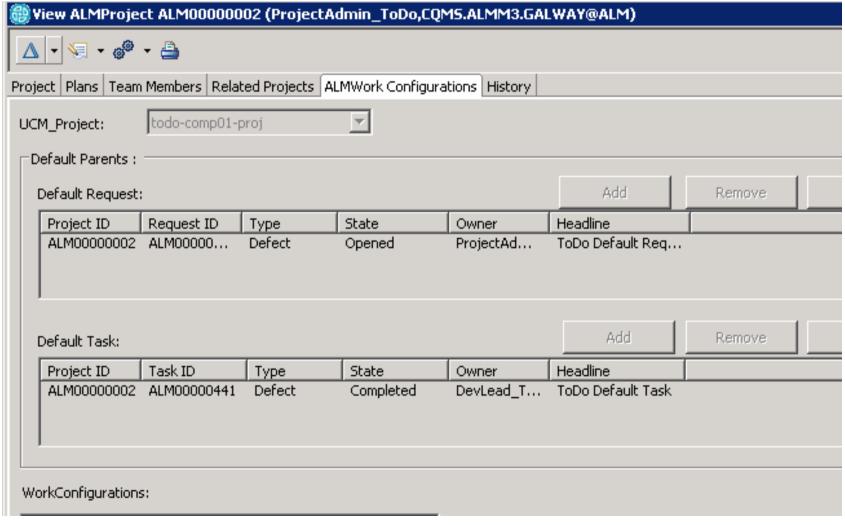

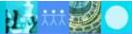

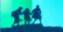

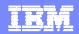

## Developer setup - First time only: Set the default ALMProject 1. Check out a file

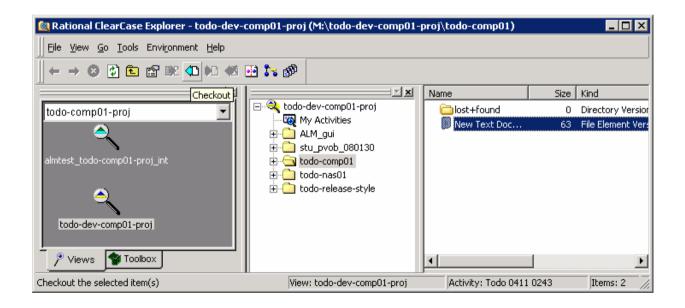

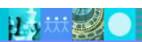

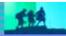

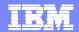

## 2. Select New -> ALMActivity

|   | Check Out                                                        |
|---|------------------------------------------------------------------|
|   | M:\todo-dev-comp01-proj\todo-comp01\New Text Document.txt        |
|   | Select an activity that will record the new version of this file |
|   | Activity:                                                        |
|   | _                                                                |
| - | New > ALMActivity Properties                                     |
| = | Checkout Comment:                                                |
| l |                                                                  |
| ) |                                                                  |
|   | <b>▼</b> Reserved                                                |
|   | ☐ <u>U</u> nreserved if already reserved                         |
| 1 | Preserve file modification time                                  |
|   | OK Apply to All Cancel Help                                      |

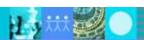

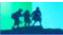

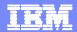

#### 3. Go to Related Records and select Task -> Add

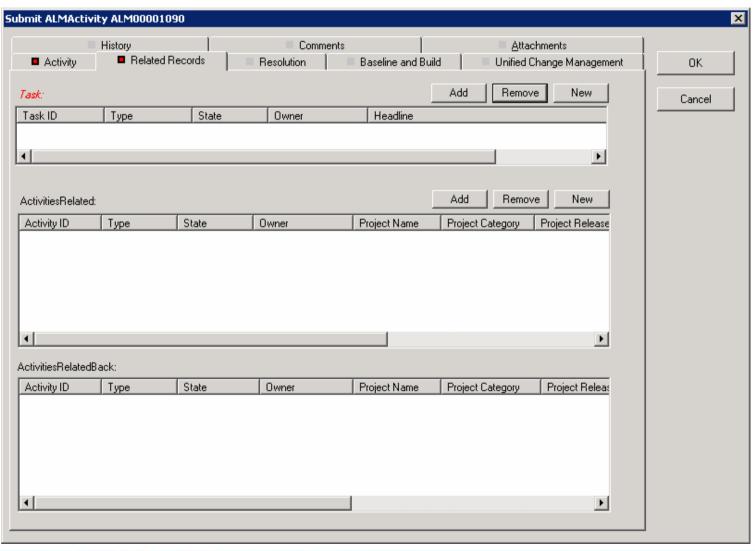

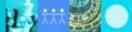

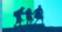

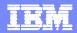

- 4. Enter the ID of the Project ToDo Task
- 5. Search
- 6. Select the Project and hit OK

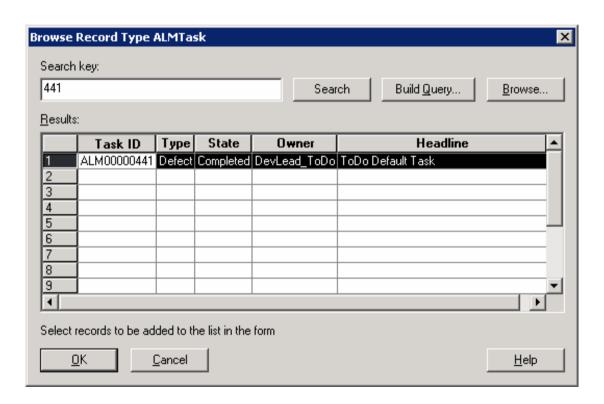

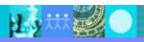

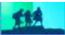

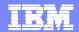

#### Task fills out in ALMActivity

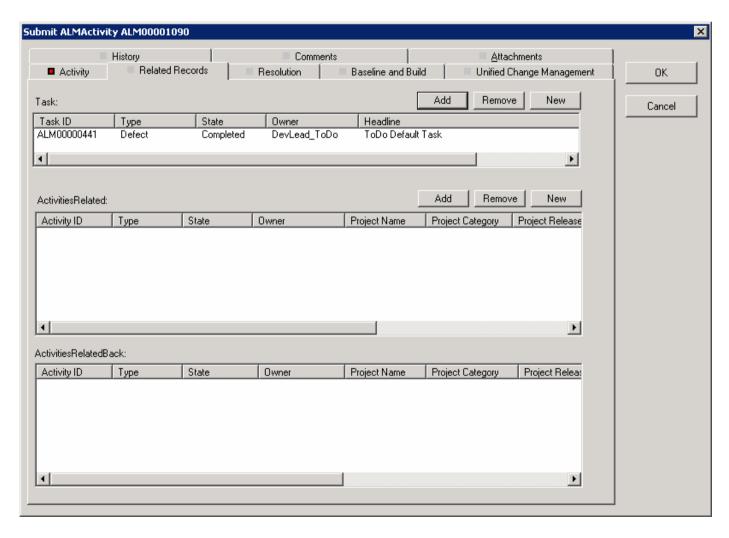

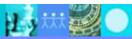

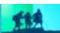

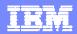

- 7. Go To "Activity" Tab
- 8. Right click View Details on "Project"

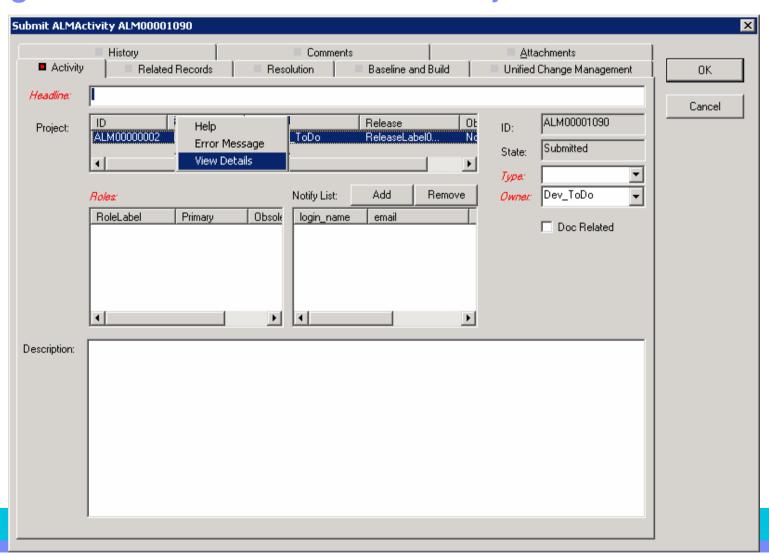

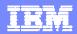

## ALMProject appears 9. Select: Actions -> Set Default

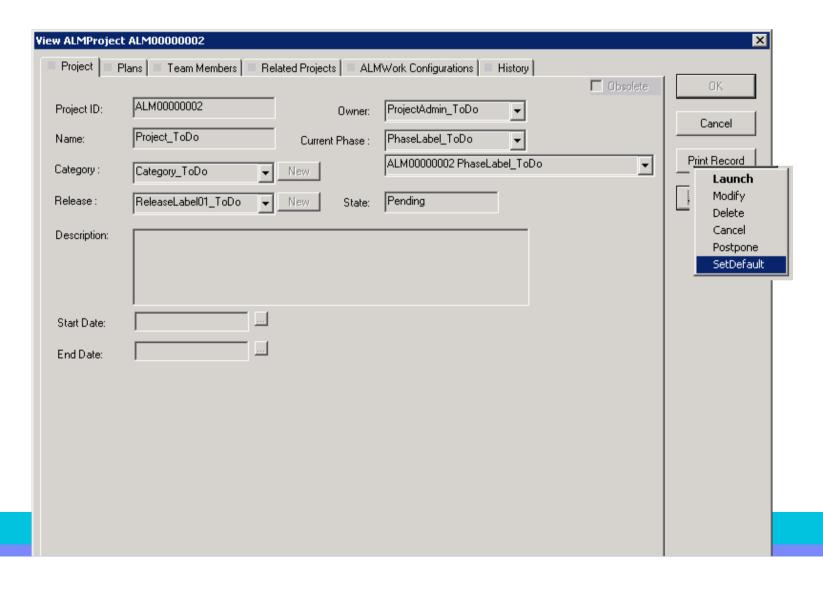

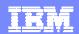

## Default ALM Project is now set

- Once Default Project is set, it will remain the default until you log off
  - Until CQINTS background process terminates
  - Default project determines default Task and Request
  - ▶ This may change over time up to Project Admin
- For each new UCM Activity, the ALMActivity will automatically pick the default project
  - Fast Activity Creation as needed

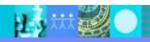

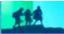